IBM SPSS Statistics 27 版

# *macOS* 安裝指示(授權使用者授權)

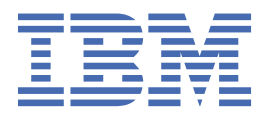

# 目錄

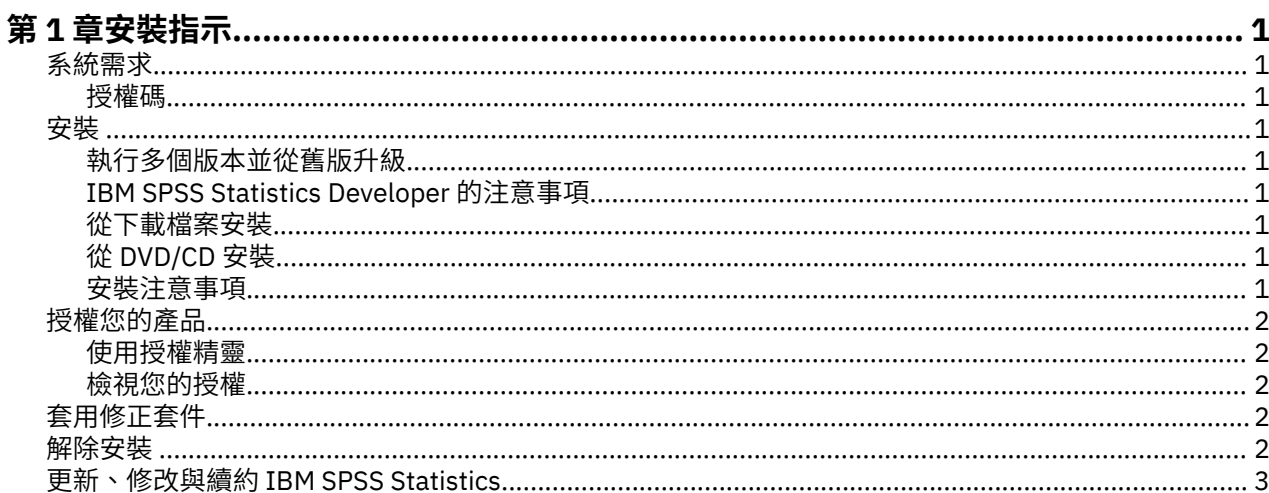

# <span id="page-4-0"></span>**第 1 章 安裝指示**

下列指示適用於使用授權類型 授權使用者的授權 安裝 IBM® SPSS® Statistics 27 版。 本文件適用於將產品安 裝於桌上型電腦的最終使用者。

## **系統需求**

若要檢視 IBM SPSS Statistics 的系統需求,請跳至 [https://www.ibm.com/software/reports/compatibility/](https://www.ibm.com/software/reports/compatibility/clarity/softwareReqsForProduct.html) [clarity/softwareReqsForProduct.html](https://www.ibm.com/software/reports/compatibility/clarity/softwareReqsForProduct.html)。

#### **授權碼**

您也將需要您的授權碼。在部分狀況下,您可能會具有多個授權碼。您需要所有授權碼。

您應該接收到取得授權碼的個別指示。 若找不到授權碼,請造訪下列網址來聯絡客戶服務:[https://](https://www.ibm.com/products/spss-statistics/support) [www.ibm.com/products/spss-statistics/support](https://www.ibm.com/products/spss-statistics/support)。

### **安裝**

#### **執行多個版本並從舊版升級**

您不必先解除安裝舊版 IBM SPSS Statistics 即可安裝新版本。同一部電腦可以安裝並執行多個版本。不過, 請勿將新版本安裝在與先前安裝之版本相同的目錄中。

#### **IBM SPSS Statistics Developer 的注意事項**

如果您安裝的是 IBM SPSS Statistics Developer,可以在單機上執行本產品。如果您接受 IBM SPSS Statistics - Essentials for Python 的預設安裝選項, 則具備開發 Python 的工具。您也可以安裝 IBM SPSS Statistics - Essentials for R 來開發 R。它可以從 [https://github.com/IBMPredictiveAnalytics/](https://github.com/IBMPredictiveAnalytics/R_Essentials_Statistics/releases) [R\\_Essentials\\_Statistics/releases](https://github.com/IBMPredictiveAnalytics/R_Essentials_Statistics/releases) 的 GitHub 取得。

#### **從下載檔案安裝**

- 1. 連按兩下您下載的檔案,以掛載安裝程式磁碟映像。
- 2. 在裝載的磁碟映像中, 按兩下安裝程式檔案,然後遵循畫面上出現的指示。請參閱第 1 頁的『安裝注 意事項』,以取得任何特殊指示。

#### **從 DVD/CD 安裝**

- 1. 將 DVD/CD 插入您的 DVD/CD 光碟機。
- 2. 瀏覽至 DVD/CD 光碟機。
- 3. 連按兩下 *SPSS Statistics Installer*,再遵循畫面出現的指示。請參閱第 1 頁的『安裝注意事項』,以 取得任何特殊指示。

#### **安裝注意事項**

本節包含此安裝的特殊指示。

**安裝程式語言。** 安裝程式的第一個畫面會提示您選擇安裝程式語言。依預設,會選取符合您區域設定的語 言。若您想要以另一種語言顯示安裝程式,請選取該語言。準備好進行下一步時,按一下「**確定**」。

**IBM SPSS Statistics - Essentials for Python.** 系統會提示您安裝 IBM SPSS Statistics - Essentials for Python。Essentials for Python 為您提供的工具可開發自訂 Python 應用程式,以用於 IBM SPSS Statistics, 並且執行使用 Python 語言實作的延伸指令。 它包含 Python 3.8 版、IBM SPSS Statistics - <span id="page-5-0"></span>Integration Plug-in for Python 及一組提供內置 SPSS Statistics 程序無法提供之功能的 Python 延伸指令。 如需相關資訊,請參閱「說明」系統中的 Integration Plug-in for Python。若接受 IBM SPSS Statistics - Essentials for Python 的預設安裝選項,則必須接受關聯的授權合約。

### **授權您的產品**

您必須執行「授權精靈」以對您的產品授權。

**註 :** 授權會限制在您的電腦硬體,並具備**鎖定碼**。如果您取代了您的電腦 或硬體,您將會有一個新的鎖定 碼,而且將必須重複驗證程序。如果您為您的電腦重新製作映像,也必須重複上述程序。 如果您發現您已超 出授權合約上指定的容許授權數,請跳至<https://www.ibm.com/products/spss-statistics/support> 聯絡客戶 支援小組尋求協助。

**重要 :** 授權會受時間變更影響。若您必須變更系統時間,且之後無法執行產品,請造訪 [https://](https://www.ibm.com/products/spss-statistics/support) [www.ibm.com/products/spss-statistics/support](https://www.ibm.com/products/spss-statistics/support) 聯絡客戶照顧團隊以獲取協助。

#### **使用授權精靈**

- 1. 若要啟動「授權精靈」, 按一下「歡迎使用」對話框上的**授權產品**,或按一下 IBM SPSS Statistics 應用 程式資料夾(預設位置是 */Applications/IBM SPSS Statistics 27*)中的**授權精靈**圖示。
- 2. 選取**授權使用者授權**。出現提示時,請輸入一或多個授權碼。

您應該接收到取得授權碼的個別指示。 若找不到授權碼,請造訪下列網址來聯絡客戶服務:[https://](https://www.ibm.com/products/spss-statistics/support) [www.ibm.com/products/spss-statistics/support](https://www.ibm.com/products/spss-statistics/support)。

「授權精靈」會將您的驗證碼經由網路傳送到 IBM Corp. 並自動取得您的授權。若您的電腦位於 proxy 後, 請按一下**透過 Proxy 伺服器連接網際網路**,並輸入適當設定。

若授權過程失敗,系統會提示您傳送一封電子郵件訊息。從「授權精靈」中複製訊息文字,將它貼上至電子 郵件用戶端(將「授權」作為主旨),然後將電子郵件傳送至 spssls@us.ibm.com。

**註 :** 信箱 spssls@us.ibm.com 是一個自動化服務,必須確切接收「授權精靈」中所顯示的訊息文字。

您將及時地收到電子郵件的回覆。請按一下「**輸入授權碼**」來輸入您收到的授權碼。若您已關閉「授權精 靈」,請重新啟動它並選取**授權使用者授權**。在「輸入代碼」窗格,新增您收到的授權碼,並按一下「**下一 步**」完成程序。

#### **檢視您的授權**

您可以重新啟動「授權精靈」來檢視授權。第一個畫面會顯示授權資訊。完成時請按一下**取消**,並在提示將 取消時按一下**是**。

附註:您也可以透過使用指令語法執行 SHOW LICENSE 指令,來檢視授權。

### **套用修正套件**

為確保無故障作業,請將您的產品保持在最新修正套件層次。如修正套件指示所述,完成所有必要的預先安 裝及後置安裝作業。

#### **解除安裝**

- 1. 將安裝資料夾拖曳至「垃圾桶」。 依預設,這是 */Applications/IBM SPSS Statistics 27*。
- 2. 在「主」資料夾中,瀏覽至 *Library/Preferences*。
- 3. 將 *com.ibm.spss.plist* 拖曳至「垃圾桶」。 請注意,這個檔案是由 IBM SPSS Statistics、IBM SPSS Statistics 學生版和 IBM SPSS Smartreader 共用。 如果其中任何應用程式仍為安裝狀態,請勿移除這個 檔案。
- 4. 在「主」資料夾中,將 *Library/Application Support/IBM/SPSS/Statistics/27/Eclipse/* 拖曳到「垃圾 桶」。
- <span id="page-6-0"></span>5. 需要的話,將任何已安裝的自訂對話框從 <install directory>/Resources/Extensions/CustomDialogs 拖曳 到「垃圾桶」以進行移除。
- 6. 需要的話,將任何已安裝的延伸指令從 <install directory>/Resources/Extensions/extensions 拖曳到「垃 圾桶」以進行移除。
- 7. 清空「垃圾桶」。

# **更新、修改與續約 IBM SPSS Statistics**

若您購買其他附加程式模組或續約您的授權,您會收到新的授權碼。如需使用授權碼的指示,請參閱第2[頁](#page-5-0) [的『授權您的產品』。](#page-5-0)

IBM SPSS Statistics 27 版: macOS 安裝指示(授權使用者授權)

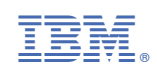